# <u>AVS</u>T

# CallXpress® Quick Reference Card

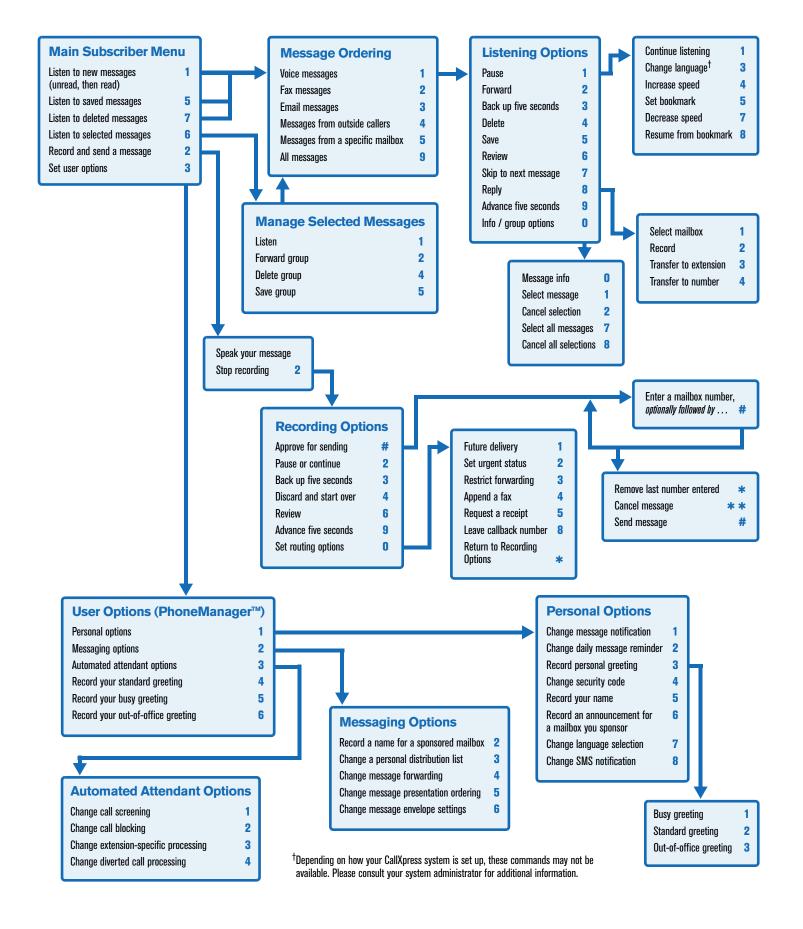

#### Welcome!

Your organization's new CallXpress<sup>®</sup> unified messaging system is designed to provide you with the same convenient access to your voice, fax, and email messages whether you are at your desk or calling in over the telephone.

## **Before You Start**

To set up CallXpress, your system administrator will give you the following information.

CallXpress internal number:

5-7000

CallXpress external number:

503-725-7000

Your subscriber mailbox number:

Your system administrator may also give you a default security code to use when you log on to CallXpress for the first time.

# **Gaining Access to Your Mailbox**

Follow these simple steps to start using CallXpress.

- 1. Call the internal or external number your administrator has given you for reaching your CallXpress system.
- If necessary, press # or any other key that your CallXpress system requires.
- 3. If prompted, enter your subscriber mailbox number.
- 4. Enter a security code (or the default code, if your administrator has given you one).

## **Performing Common Tasks**

If you're looking for a quick hint on how to perform a specific task, read on.

#### **Getting Started**

| If you want to                                                                   | Then enter |
|----------------------------------------------------------------------------------|------------|
| Listen to new messages                                                           | 1          |
| Listen to saved messages                                                         | 5          |
| Listen to and recover messages you've marked for deletion (in this session only) | 7          |
| Review, forward, delete, or save messages you've selected                        | 6          |
| Record a message for another subscriber                                          | 2          |

#### After Recording a Message

| If you want to                          | Then enter |
|-----------------------------------------|------------|
| Append a fax                            | 0 4        |
| Leave a number where you can be reached | 0 8        |
| Mark the message urgent                 | 0 2        |
| Request a return receipt                | 0 5        |
| Request future delivery                 | 0 1        |
| Restrict forwarding of the message      | 0 3        |
|                                         |            |

#### While Listening to a Message

| If you want to           | Then enter |
|--------------------------|------------|
| Increase playback speed  | 1 4        |
| Decrease playback speed  | 1 7        |
| Skip ahead five seconds  | 9          |
| Skip back five seconds   | 3          |
| Skip to the next message | 7          |

#### Setting Up Your Mailbox

| If you want to                     | Then enter        |
|------------------------------------|-------------------|
| Change your busy greeting          | 3 1 3 1<br>or 3 5 |
| Change your name recording         | 3 1 5             |
| Change your out-of-office greeting | 3 1 3 3<br>or 3 6 |
| Change your password               | 3 1 4             |
| Change your standard greeting      | 3 1 3 2<br>or 3 4 |
| Set automatic message forwarding   | 3 2 4             |
| Set Immediate Message Notification | 3 1 1             |
| Set message presentation ordering  | 3 2 5             |
|                                    |                   |

P/N 1081-50119-00 Rev 02 (8.0)

CallXpress and AVST are registered trademarks of Applied Voice & Speech Technologies, Inc.

© February 2009 Applied Voice & Speech Technologies, Inc. All rights reserved.

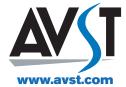